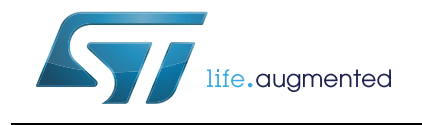

## ST-MCU-FINDER-PC installation guide

### **Introduction**

ST-MCU-FINDER-PC is a desktop tool that helps designers find the STM8 or STM32 microcontrollers, or STM32 boards that best fit their application. It provides a part number shortlist based on the user selection of peripherals and MCU characteristics.

ST-MCU-FINDER-PC is the desktop version of ST-MCU-FINDER, which is tailored to smartphones and tablets. It is included in the ST MCUFinder package and installed through the ST MCUFinder installer.

In this document, ST-MCU-FINDER-PC is referred to as ST MCUFinder.

#### **Customer support**

For more information or help concerning ST-MCU-FINDER-PC, contact the nearest STMicroelectronics sales office. For a complete list of STMicroelectronics offices and distributors, refer to the *www.st.com* webpage.

#### **Software updates**

Software updates and all the latest documentation can be downloaded from the STMicroelectronics microcontroller support http://www.st.com/stmcufinder webpage.Refer to *[Table 1](#page-0-0)* for the summary of release 3.0.0. Detailed information is available in the release note (RN0111).

<span id="page-0-0"></span>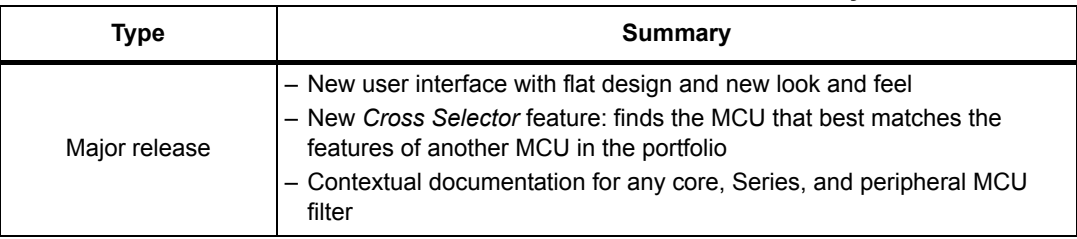

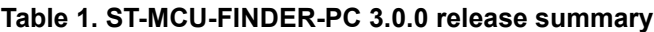

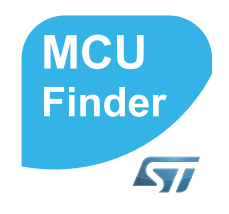

### **Host PC system requirements**

The ST-MCU-FINDER-PC application scope includes the complete portfolio of STM32 Arm<sup>®(a)</sup> Cortex<sup>®</sup>-M microcontrollers and boards.

orm

#### **Supported operating systems and architectures**

- Windows® 7: 32-bit (x86), 64-bit (x64)
- Windows® 8: 32-bit (x86), 64-bit (x64)
- Windows® 10: 32-bit (x86), 64-bit (x64)
- Linux<sup>®</sup>: 32-bit (x86), 64-bit (x64) (tested on Red Hat<sup>®(b)</sup>, Fedora<sup>®(c)</sup> and Ubuntu<sup>®(d)</sup>) Since ST MCUFinder is a 32-bit application, some versions of Linux<sup>®</sup> 64-bit distributions require to install 32-bit compliant packages such as *ia32-libs*.
- macOS<sup>®</sup> (tested on OS  $X^{\text{®}}$  El Capitan and Sierra)<sup>(e)</sup>

#### <span id="page-1-0"></span>**Memory prerequisites**

• Recommended minimum RAM: 2 Gbytes

#### **Software requirements**

The following software must be installed:

For Windows<sup>®</sup> and Linux<sup>®</sup>, install Java<sup>™</sup> Run Time Environment<sup>(f)</sup> from 1.7.0\_45 to 1.8.x

If Java™ is not installed on the computer or if only an old version is installed, the ST MCUFinder installer opens the Java™ download web page and stops.

• For macOS®, install Java™ Development Kit 1.7.0\_45 to 1.8.x

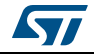

a. Arm is a registered trademark of Arm Limited (or its subsidiaries) in the US and/or elsewhere.

b. Red Hat is a registered trademark of Red Hat, Inc.

c. Fedora $^{\circledR}$  is a trademark of Red Hat, Inc.

d. Ubuntu is a registered trademark of Canonical Ltd.

e. mac $OS^{\circledR}$  is a trademark of Apple Inc., registered in the U.S. and other countries. OS  $X^{\circledR}$  is a trademark of Apple Inc., registered in the U.S. and other countries.

f. Java is a registered trademark of Oracle and/or its affiliates.

## **Installing ST MCUFinder**

#### <span id="page-2-0"></span>**Installing ST MCUFinder desktop version**

To install ST MCUFinder, follow the sequence below:

- 1. Download the ST MCUFinder installation package from the ST-MCU-FINDER-PC page at *www.st.com*
- 2. Extract (unzip) the whole *en.st-mcu-finder-pc.zip* package into the same directory
- 3. Check access rights and launch the installation wizard: On Windows®:
	- a) Make sure administrators rights are granted
	- b) Double-click the *SetupSTMCUFinder-VERSION.exe* file to launch the installation wizard

On Linux<sup>®.</sup>

- a) Make sure access rights to the target installation directory are granted. Run the installation as root (or sudo) to install ST MCUFinder in shared directories
- b) Double-click (or launch from the console window) the *SetupSTMCUFinder-VERSION.linux* file.

On macOS<sup>®.</sup>

- a) Make sure administrators rights are granted
- b) Double- click *SetupSTMCUFinder-VERSION.app* application file to launch the installation wizard

In case of error, launch the *exe* file with the following command: sudo java -jar SetupST MCUFinder-VERSION.exe

- 4. Upon successful installation of ST MCUFinder on Windows<sup>®</sup>, the ST MCUFinder icon is displayed on the desktop and the ST MCUFinder application is available from the Program menu
- 5. Delete the content of the *zip* from the disk
- *Note: If the proper version of the Java™ Runtime Environment (1.7.0\_45 to 1.8.x) is not installed, the wizard proposes to download it and stops. Restart the ST MCUFinder installation once Java™ installation is complete.*

*When working on Windows®, only the latest installation of ST MCUFinder is enabled in the "Program" menu. Previous versions can be kept on the PC (not recommended) when different installation folders have been specified. Otherwise, the new installation overwrites the previous ones.*

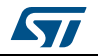

### <span id="page-3-1"></span>**Installing ST MCUFinder from the command line**

There are two ways to launch an installation from a console window: either in console interactive mode or via a script.

#### **Interactive mode**

To perform interactive installation, run Windows Command Prompt as administrator and type the following command:

java –jar SetupSTMCUFinder-VERSION.exe –console

An answer is requested at each installation step.

#### **Auto-install mode**

When the installation is complete, performed either using ST MCUFinder graphical wizard or console mode, it is possible to generate an auto-installation script containing user installation preferences (refer to *[Figure 1](#page-3-0)*):

<span id="page-3-0"></span>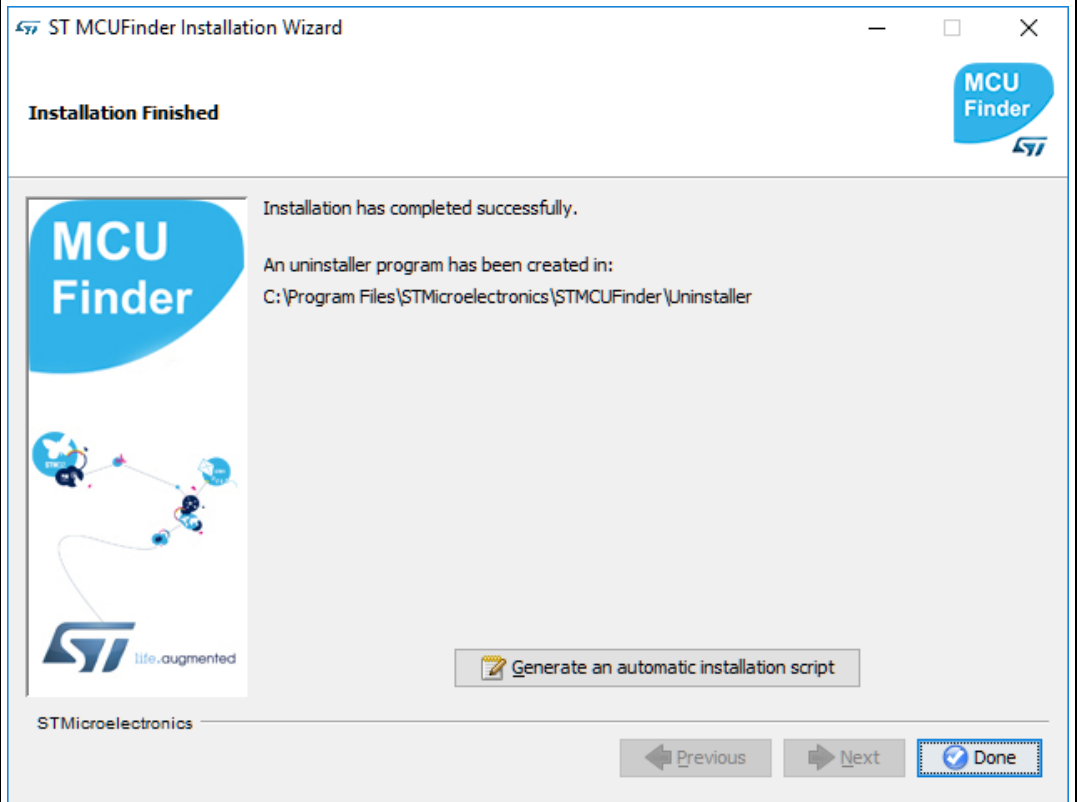

**Figure 1. ST MCUFinder Installation Wizard**

To launch the installation, just type the following command:

java –jar SetupSTMCUFinder-VERSION.exe auto-install.xml

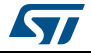

## <span id="page-4-0"></span>**Uninstalling ST MCUFinder**

### **Uninstalling ST MCUFinder on macOS®**

To uninstall ST MCUFinder on macOS<sup>®</sup>, use the following command line: java -jar <STMCUFinder installation path>/Uninstaller/uninstaller.jar.

## **Uninstalling ST MCUFinder on Linux®**

There are two different ways to uninstall ST MCUFinder on Linux<sup>®</sup>:

By using the following command line

java -jar <STM32MCUFinder installation path>/Uninstaller/uninstaller.jar.

- Through a file explorer window:
	- a) Use a file explorer
	- b) Go to the *Uninstaller* directory of ST MCUFinder installation
	- c) Double-click the *start uninstall* desktop shortcut

### **Uninstalling ST MCUFinder on Windows®**

There are three ways to uninstall ST MCUFinder on Windows<sup>®</sup>:

- By using the following command line java -jar <STMCUFinder installation path>/Uninstaller/uninstaller.jar.
- Through a Windows Explorer window<sup>®</sup>:
	- a) Use a file explorer
	- a) Go to the *Uninstaller* directory of ST MCUFinder installation
	- a) Double-click the *start uninstall* desktop shortcut
- Through the Windows® *Control Panel*:
	- a) Select *Programs and Features* from the Windows® *Control Panel* to display the list of programs installed on the computer
	- b) Right-click ST MCUFinder and select *uninstall*

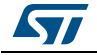

# **Revision history**

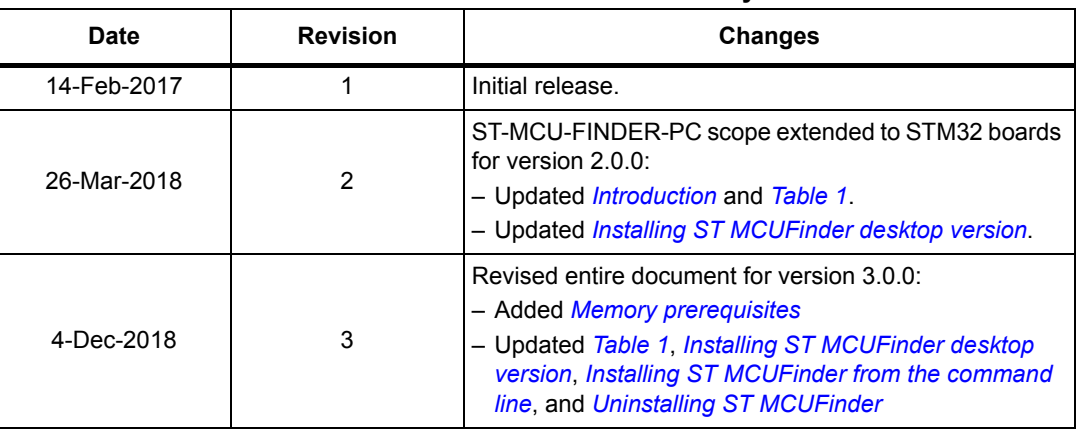

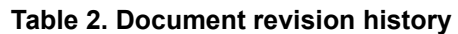

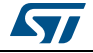

#### **IMPORTANT NOTICE – PLEASE READ CAREFULLY**

STMicroelectronics NV and its subsidiaries ("ST") reserve the right to make changes, corrections, enhancements, modifications, and improvements to ST products and/or to this document at any time without notice. Purchasers should obtain the latest relevant information on ST products before placing orders. ST products are sold pursuant to ST's terms and conditions of sale in place at the time of order acknowledgement.

Purchasers are solely responsible for the choice, selection, and use of ST products and ST assumes no liability for application assistance or the design of Purchasers' products.

No license, express or implied, to any intellectual property right is granted by ST herein.

Resale of ST products with provisions different from the information set forth herein shall void any warranty granted by ST for such product.

ST and the ST logo are trademarks of ST. All other product or service names are the property of their respective owners.

Information in this document supersedes and replaces information previously supplied in any prior versions of this document.

© 2018 STMicroelectronics – All rights reserved

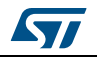

UM2175 Rev 3 7/7